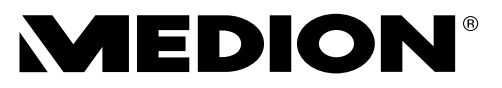

# **Bedienungsanleitung User Manual**

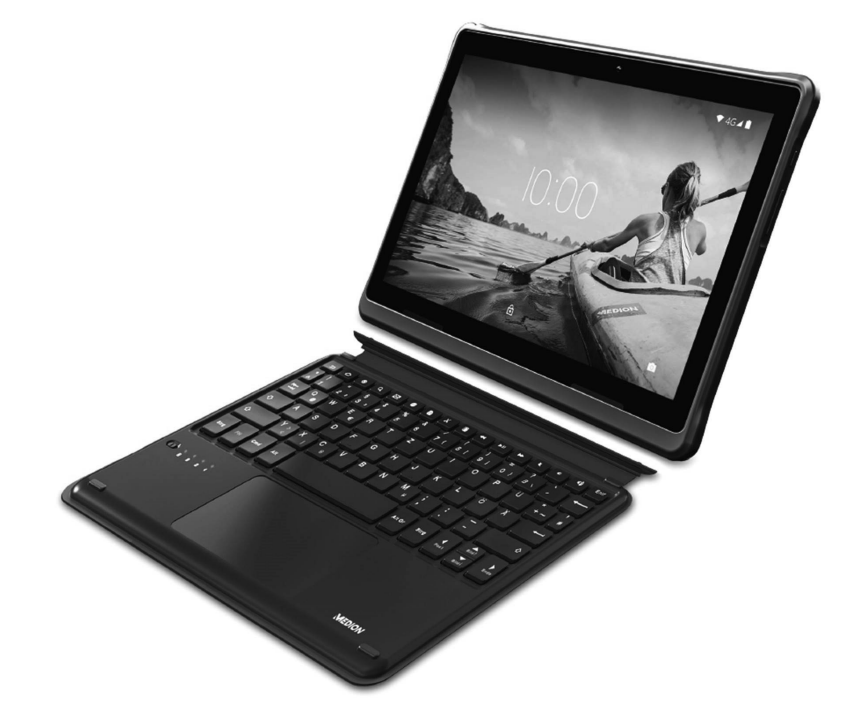

**MEDION® Schutzhülle mit abnehmbarer Bluetooth® Tastatur MEDION® Protective Cover with detachable Bluetooth® keyboard MD 61059**

### **Inhaltsverzeichnis**

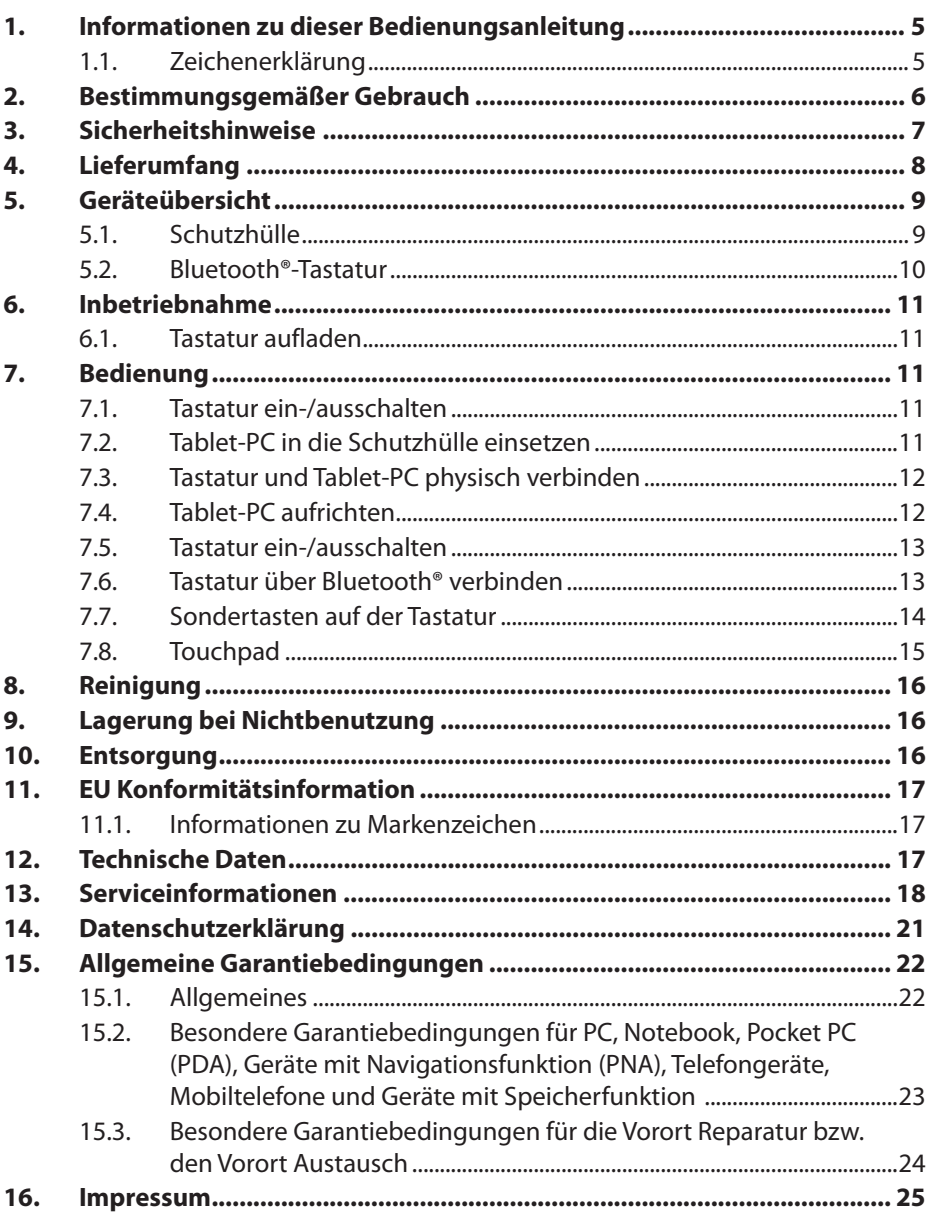

DE **EN** 

**DE**

## **1. Informationen zu dieser Bedienungsanleitung**

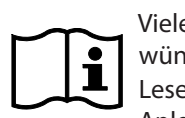

Vielen Dank, dass Sie sich für unser Produkt entschieden haben. Wir wünschen Ihnen viel Freude mit dem Gerät.

Lesen Sie vor Inbetriebnahme die Sicherheitshinweise und die gesamte Anleitung aufmerksam durch. Beachten Sie die Warnungen auf dem Gerät und in der Bedienungsanleitung.

Bewahren Sie die Bedienungsanleitung immer in Reichweite auf. Wenn Sie das Gerät verkaufen oder weitergeben, händigen Sie unbedingt auch diese Bedienungsanleitung aus, da sie ein wesentlicher Bestandteil des Produktes ist.

### **1.1. Zeichenerklärung**

Ist ein Textabschnitt mit einem der nachfolgenden Warnsymbole gekennzeichnet, muss die im Text beschriebene Gefahr vermieden werden, um den dort beschriebenen, möglichen Konsequenzen vorzubeugen.

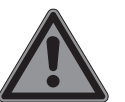

### **GEFAHR!**

Warnung vor unmittelbarer Lebensgefahr!

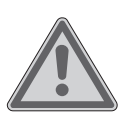

### **WARNUNG!**

Warnung vor möglicher Lebensgefahr und/oder schweren irreversiblen Verletzungen!

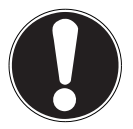

#### **HINWEIS!**

Hinweise beachten, um Sachschäden zu vermeiden!

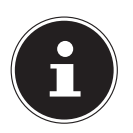

Weiterführende Informationen für den Gebrauch des Gerätes!

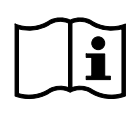

Hinweise in der Bedienungsanleitung beachten!

#### **CE-Kennzeichnung**

Mit diesem Symbol markierte Produkte erfüllen die Anforderungen der EU-Richtlinien (siehe Kapitel "EU Konformitätsinformation").

• Aufzählungspunkt / Information über Ereignisse während der Bedienung Auszuführende Handlungsanweisung Auszuführende Sicherheitshinweise Symbol für Gleichstrom

## **2. Bestimmungsgemäßer Gebrauch**

Die Schutzhülle mit abnehmbarer Bluetooth®-Tastatur ist für die Verwendung in Kombination mit einem MEDION® Lifetab® der Modellreihe E1091X / P1091X konzipiert.

Die Schutzhülle mit abnehmbarer Bluetooth®-Tastatur dient als physische Tastatur und als Tablet-PC Hülle mit Aufstellfunktion.

Beachten Sie, dass im Falle des nicht bestimmungsgemäßen Gebrauchs die Haftung erlischt:

Beachten Sie alle Informationen in dieser Bedienungsanleitung, insbesondere die Sicherheitshinweise. Jede andere Bedienung gilt als nicht bestimmungsgemäß und kann zu Personen- oder Sachschäden führen.

## **3. Sicherheitshinweise**

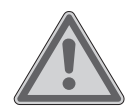

# **WARNUNG!**

### **Verletzungsgefahr!**

Verletzungsgefahr für Personen mit verringerten physischen, sensorischen oder mentalen Fähigkeiten (beispielsweise teilweise Behinderte, ältere Personen mit Einschränkung ihrer physischen und mentalen Fähigkeiten) oder Mangel an Erfahrung und Wissen (beispielsweise ältere Kinder).

- Dieses Gerät kann von Kindern ab 8 Jahren und darüber und von Personen mit reduzierten physischen, sensorischen oder mentalen Fähigkeiten oder Mangel an Erfahrung und/oder Wissen benutzt werden, wenn sie beaufsichtigt oder bezüglich des sicheren Gebrauchs des Gerätes unterwiesen wurden und die daraus resultierenden Gefahren verstanden haben.
- Kinder dürfen nicht mit dem Gerät spielen.
- Reinigung und Benutzer-Wartung dürfen nicht durch Kinder durchgeführt werden.
- Kinder jünger als 8 Jahre sollen vom Gerät und den Anschlussleitungen ferngehalten werden.
- Alle verwendeten Verpackungsmaterialien (Säcke, Polystyrolstücke usw.) nicht in der Reichweite von Kindern lagern.
- Lassen Sie Kinder nicht mit der Verpackung spielen.

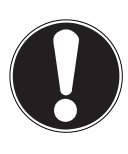

#### **HINWEIS!**

#### **Beschädigungsgefahr!**

Bei unsachgemäßem Umgang besteht die Gefahr eines Geräteschadens.

- Lassen Sie keine großen Kräfte, z. B. von der Seite, auf Steckverbindungen einwirken. Dies kann zu Schäden an Ihrem Gerät führen.
- Wenden Sie beim Anschließen von Kabeln und Steckern keine Gewalt an und achten Sie auf die richtige Ausrichtung der Stecker.

**DE EN**

- Stellen und betreiben Sie das Gerät auf einer stabilen, ebenen und vibrationsfreien Unterlage.
- Halten Sie das Gerät von Feuchtigkeit, Tropf- und Spritzwasser fern und vermeiden Sie Staub, Hitze und direkte Sonneneinstrahlung.

## **4. Lieferumfang**

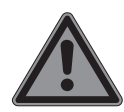

#### **GEFAHR!**

#### **Erstickungsgefahr!**

Es besteht Erstickungsgefahr durch Verschlucken oder Einatmen von Kleinteilen oder Folien.

- Halten Sie die Verpackungsfolie von Kindern fern.
- Lassen Sie Kinder nicht mit dem Verpackungsmaterial spielen.
- Verpackungsmaterial ist kein Spielzeug!
- Entnehmen Sie das Produkt aus der Verpackung und entfernen Sie sämtliches Verpackungsmaterial.
- Überprüfen Sie die Lieferung auf Vollständigkeit und Unversehrtheit und benachrichtigen Sie unseren Service innerhalb von 14 Tagen nach dem Kauf, falls die Lieferung nicht komplett ist.
- Das Produkt muss vor jedem Gebrauch auf Beschädigungen überprüft werden.
- Wenden Sie sich bei Beschädigungen und im Störungsfall an unser Service Center.

Mit dem von Ihnen erworbenen Produkt haben Sie erhalten:

- Schutzhülle mit abnehmbarer Bluetooth®-Tastatur
- Bedienungsanleitung und Garantiedokumente

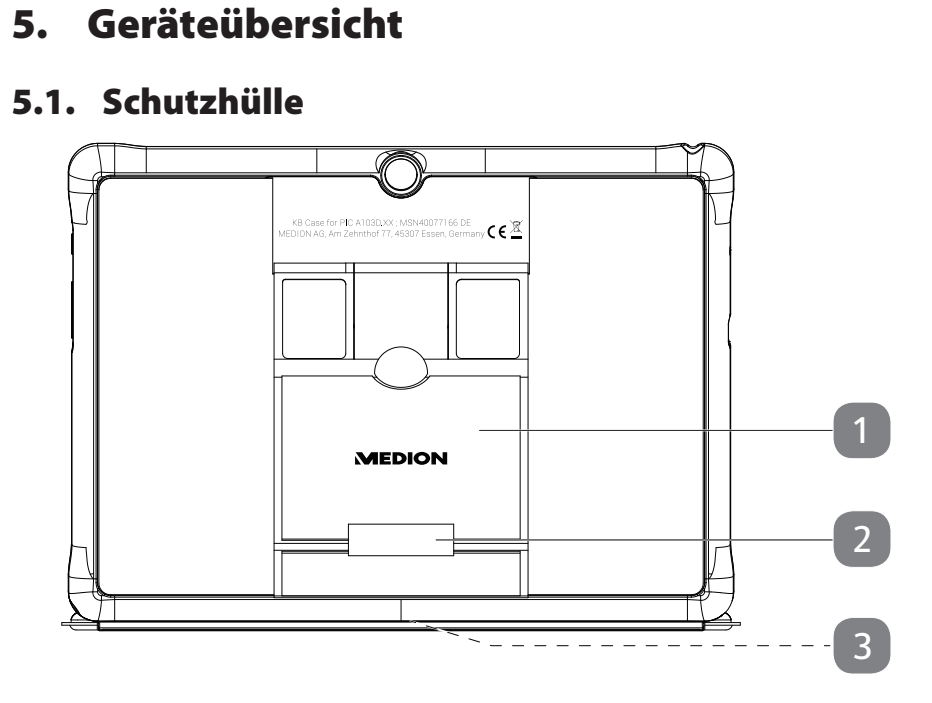

- 1) Aufsteller
- 2) Stifthaltelasche
- 3) Einschubaussparung für Bluetooth®-Tastatur (nicht abgebildet)

**DE**

**EN**

# **5.2. Bluetooth®-Tastatur** 4  $\bigoplus$  $\blacksquare$  $\overline{\mathbf{x}}$  $\mathbb B$ Γ≖  $\overline{H}$  $\bullet$  $\rightarrow$  $\boxtimes$  $\mathbf{z}$ 5 6 **MEDION** 8 9 10

- 4) Verbindungsschiene für Tablet-Einschub (nicht abgebildet)
- 5) Ein-/Ausschalter mit Einschalt-LED
- 6) USB-C-Anschluss
- 7) LED-Anzeige: Feststelltaste (Caps Lock) aktiviert
- 8) Lade-LED
- 9) LED-Anzeige: Geringer Akku-Ladestand
- 10) Bluetooth-LED
- 11) Touchpad

## **6. Inbetriebnahme**

### **6.1. Tastatur aufl aden**

Die Bluetooth®-Tastatur ist mit einem wieder aufladbaren integrierten Lithium-Ionen-Akku ausgestattet.

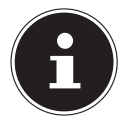

Der Akku ist fest eingebaut und darf nicht vom Benutzer selbst ausgetauscht werden.

Gehen Sie zum Aufladen des Tastaturakkus wie folgt vor:

- Stecken Sie den USB-C-Stecker des mit dem Tablet-PC mitgelieferten USB-C-Kabels in den USB-C-Anschluss der Tastatur.
- Stecken Sie die andere Seite des Kabels in den USB-Anschluss des mit dem Tablet-PC mitgelieferten Steckernetzteils.
- Verbinden Sie das Steckernetzteil mit einer Steckdose, die sich immer gut zugänglich in der Nähe des Gerätes befindet.

Während des Ladevorgangs leuchtet die Lade-LED rot. Wenn der Tastaturakku vollständig aufgeladen ist, leuchtet die Lade-LED grün.

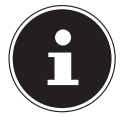

Bei geringem Akku-Ladestand blinkt die LED-Anzeige für geringen Akku-Ladestand rot.

# **7. Bedienung**

### **7.1. Tastatur ein-/ausschalten**

 Schieben Sie den Ein-/Ausschalter an der Tastatur auf die Position **O N** , um das Gerät einzuschalten.

Die Einschalt-LED leuchtet für ca. 2 Sekunden blau und zeigt an, dass die Tastatur eingeschaltet ist.

 Schieben Sie den Ein-/Ausschalter an der Tastatur auf die Position **OFF** , um das Gerät auszuschalten.

### **7.2. Tablet-PC in die Schutzhülle einsetzen**

Gehen Sie wie folgt vor, um den Tablet-PC in die mitgelieferte Schutzhülle einzusetzen:

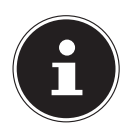

Orientieren Sie sich an den Aussparungen für die Rückkamera, den USB-C-Anschluss etc., um den Tablet-PC richtig herum in die Schutzhülle einzusetzen.

 Setzen Sie zunächst die beiden unteren Ecken des Tablet-PCs in die unten Ecken der Schutzhülle ein und drücken Sie dann vorsichtig die beiden oberen Ecken des Gerätes in die oberen Ecken der Schutzhülle, so dass der Tablet-PC vollständig von der Schutzhülle umschlossen ist.

### **7.3. Tastatur und Tablet-PC physisch verbinden**

Auf der Unterseite der Schutzhülle befindet sich eine Einschubaussparung, um den Tablet-PC physisch mit der Bluetooth®-Tastatur zu verbinden.

 Schieben Sie den in die Schutzhülle eingesetzten Tablet-PC seitlich auf die Verbindungsschiene der Bluetooth-Tastatur, so dass der Tablet-PC mittig auf der Verbindung positioniert ist (**s. Abb.**).

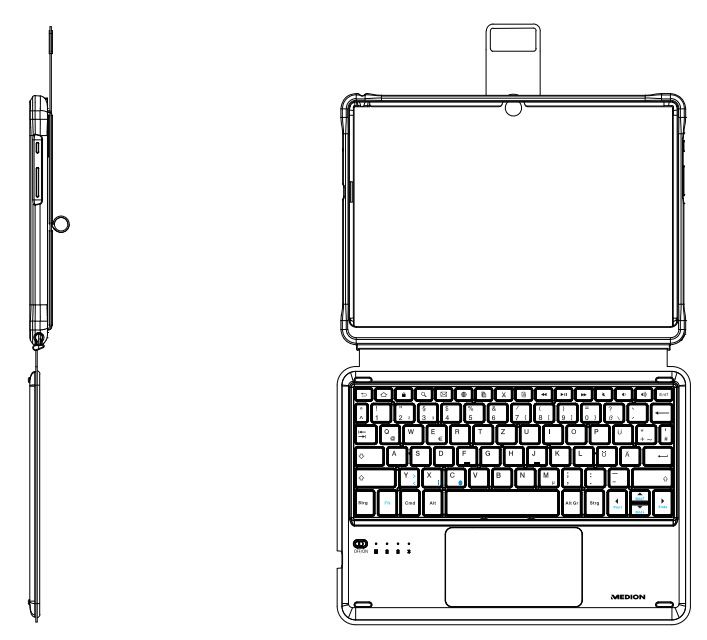

#### **7.4. Tablet-PC aufrichten**

Mithilfe des Aufstellers auf der Rückseite der Schutzhülle können Sie den Tablet-PC aufrichten (**s. Abb.**), um den Blickwinkel auf das Display zu verändern.

- Schieben Sie Ihre Hände seitlich unter den Aufsteller und heben sie ihn an.
- Knicken Sie den oberen Teil des Aufstellers nach innen, um einen stabilen Standwinkel zu erhalten.

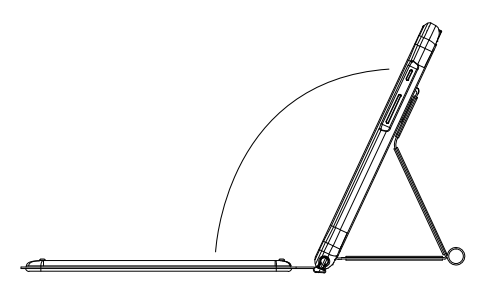

### **7.5. Tastatur ein-/ausschalten**

 Schieben Sie den Ein-/Ausschalter an der Tastatur auf die Position **O N** , um das Gerät einzuschalten.

Die Einschalt-LED leuchtet für ca. 2 Sekunden blau und zeigt an, dass die Tastatur eingeschaltet ist.

 Schieben Sie den Ein-/Ausschalter an der Tastatur auf die Position **OFF** , um das Gerät auszuschalten.

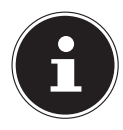

Erfolgt innerhalb eines Zeitraums von 20 Minuten keine Eingabe über die Tastatur, schaltet sich die Tastatur automatisch in den Schlafmodus, um Engergie zu sparen. Drücken Sie eine beliebige Taste auf der Tastatur und warten Sie 3 Sekunden. Die Tastatur ist nun wieder einsatzbereit.

### **7.6. Tastatur über Bluetooth® verbinden**

Gehen Sie wie folgt vor, um den Tablet-PC mit der Bluetooth-Tastatur zu verbinden:

Schalten Sie den Tablet-PC ein und aktivieren Sie die Bluetooth-Funktion.

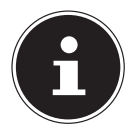

Informationen zur Bluetooth-Funktion Ihres Tablet-PCs entnehmen Sie bitte der dazugehörigen Bedienungsanleitung.

- Schalten Sie die Tastatur ein.
- Drücken Sie nun an der Tastatur zeitgleich die Tasten **F N** und **C**, um die Tastatur in den Bluetooth-Kopplungsmodus zu versetzen. Die Bluetooth-LED blinkt blau.

Der Gerätename der Bluetooth-Tastatur "**BT KB-MD61059**" wird in der Geräteliste am Tablet-PC angezeigt, sobald das Signal gefunden wurde.

Wählen Sie die Tastatur in der Geräteliste aus.

Auf dem Tablet-Display wird Ihnen nun ein Verbindungscode angezeigt.

 Tippen Sie den angezeigten Code über die Tastatur ein und drücken Sie anschließend die **ENTER**-Taste, um die Verbindung zu bestätigen.

Die Tastatur wird in den Bluetooth-Einstellungen nun als "Verbunden" angezeigt und die Tastatur und das Touchpad sind betriebsbereit.

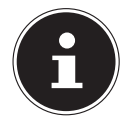

Die Bluetooth-Kopplung der Geräte ist nur bei der Erstinbetriebnahme notwendig. Anschließend wird die Tastatur nach dem Einschalten automatisch erkannt und mit dem Tablet-PC verbunden.

**DE**

### **7.7. Sondertasten auf der Tastatur**

Die Bluetooth®-Tastatur verfügt über einige Sondertasten, die das schnelle Ausführen häufig genutzter Funktionen erleichtern:

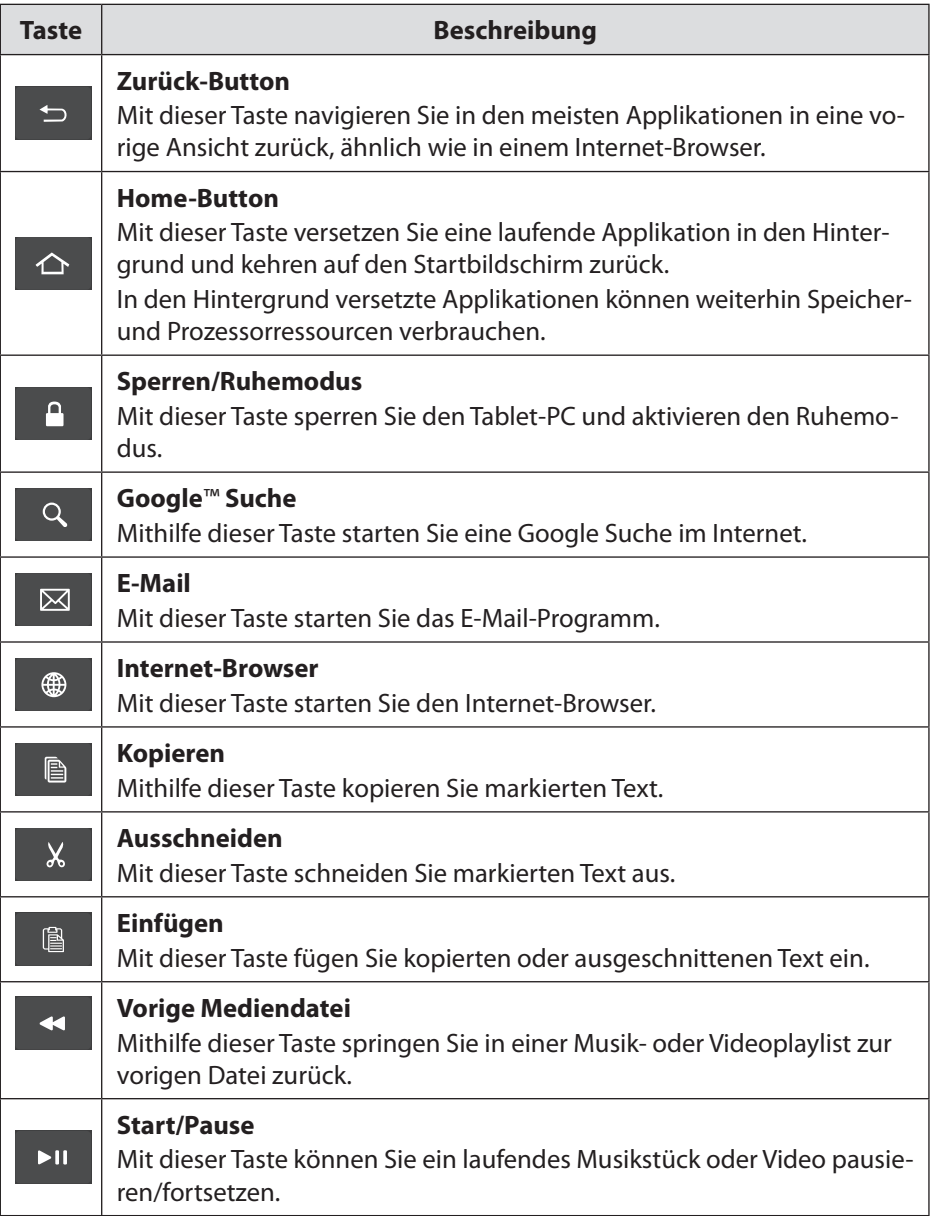

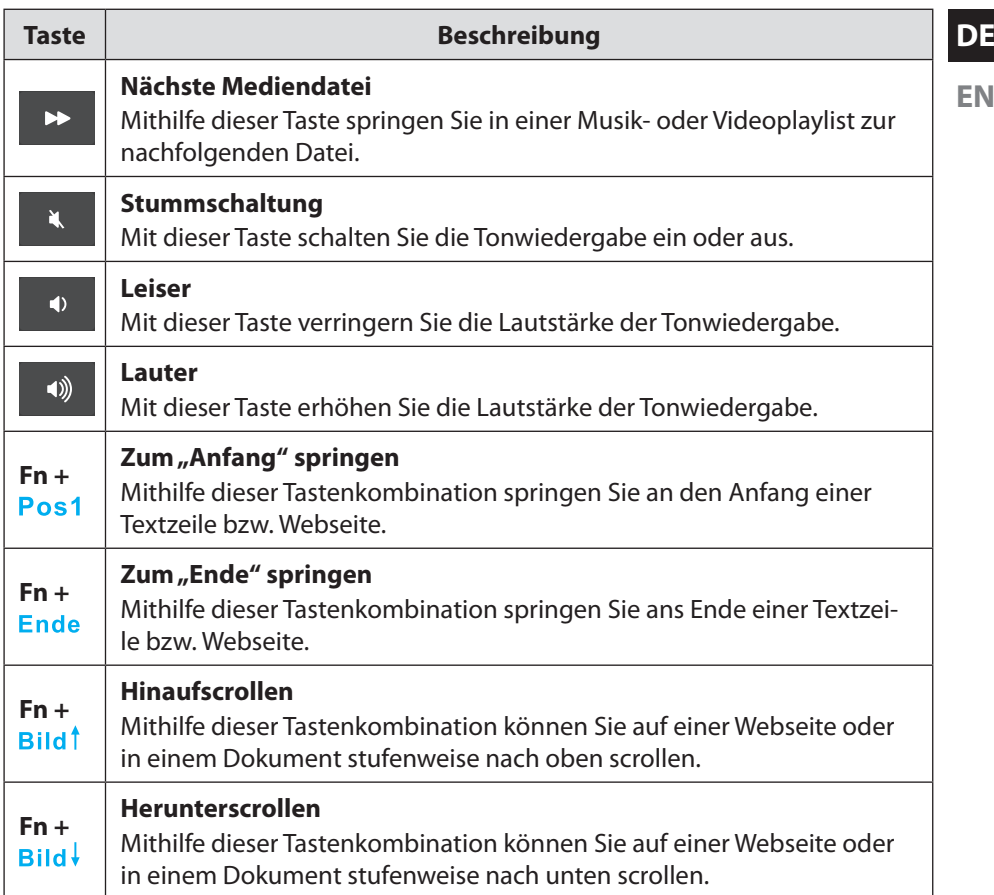

### **7.8. Touchpad**

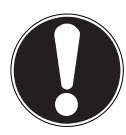

#### **HINWEIS!**

#### **Beschädigungsgefahr!**

Bei Verwendung von nicht geeigneten Gegenständen zur Steuerung des Gerätes kann das Touchpad dauerhaft beschädigt werden.

Benutzen Sie keine Kugelschreiber oder anderen Gegenstände, da dies zu einem Defekt des Touchpads führen könnte.

## **8. Reinigung**

Die Lebensdauer des Gerätes können Sie durch folgende Maßnahmen verlängern:

- Ziehen Sie vor dem Reinigen immer alle Verbindungskabel.
- Benutzen Sie zur Reinigung des Touchpads nur geeignete Reiniger. Verwenden Sie keine Lösungsmittel, ätzende oder gasförmige Reinigungsmittel.
- Reinigen Sie die Tastatur mit einem trockenen, weichen und fusselfreien Tuch.

## **9. Lagerung bei Nichtbenutzung**

Achten Sie auf die richtige Lagerung des Produktes bei längerer Nichtbenutzung:

- Lagern Sie die Tastatur an einem sauberen und staubfreien Ort.
- Achten Sie darauf, dass das Produkt vor Staub, Schmutz und extremen Temperaturschwankungen geschützt ist.

## **10. Entsorgung**

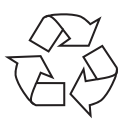

#### **VERPACKUNG**

Ihr Gerät befindet sich zum Schutz vor Transportschäden in einer Verpackung. Verpackungen sind aus Materialien hergestellt, die umweltschonend entsorgt und einem fachgerechten Recycling zugeführt werden können.

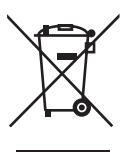

#### **GERÄT**

Alle mit dem nebenstehenden Symbol gekennzeichneten Altgeräte dürfen nicht im normalen Hausmüll entsorgt werden.

Entsprechend Richtlinie 2012/19/EU ist das Gerät am Ende seiner Lebensdauer einer geordneten Entsorgung zuzuführen.

Dabei werden im Gerät enthaltene Wertstoffe der Wiederverwertung zugeführt und die Belastung der Umwelt vermieden.

Das Gerät ist mit einem integrierten Akku ausgestattet. **Der integrierte Akku ist nicht entnehmbar, geben Sie das Gerät komplett zur Entsorgung.** Entsorgen Sie das Gerät am Ende seiner Lebenszeit keinesfalls über den normalen Hausmüll, sondern erkundigen Sie sich bei Ihrer örtlichen Verwaltung über Wege einer umweltgerechten Entsorgung an Sammelstellen für Elektro- und Elektronikschrott.

# **11. EU Konformitätsinformation**

Hiermit erklärt die MEDION AG, dass sich dieses Gerät in Übereinstimmung mit den grundlegenden Anforderungen und den übrigen einschlägigen Bestimmungen befindet:

- RE- Richtline 2014/53/EU
- RoHS-Richtlinie 2011/65/EU.

Die vollständige EU-Konformitätserklärung kann unter www.medion.com/conformity heruntergeladen werden.

#### **11.1. Informationen zu Markenzeichen**

Die Bluetooth® Wortmarke und die Logos sind eingetragene Marken von Bluetooth SIG, Inc. und werden von MEDIONunter Lizenz verwendet.

Die USB™ Wortmarke und die Logos sind eingetragene Marken der USB Implementers Forum, Inc. und werden von MEDION unter Lizenz verwendet. Andere Warenzeichen sind Eigentum ihrer jeweiligen Besitzer.

### **12. Technische Daten**

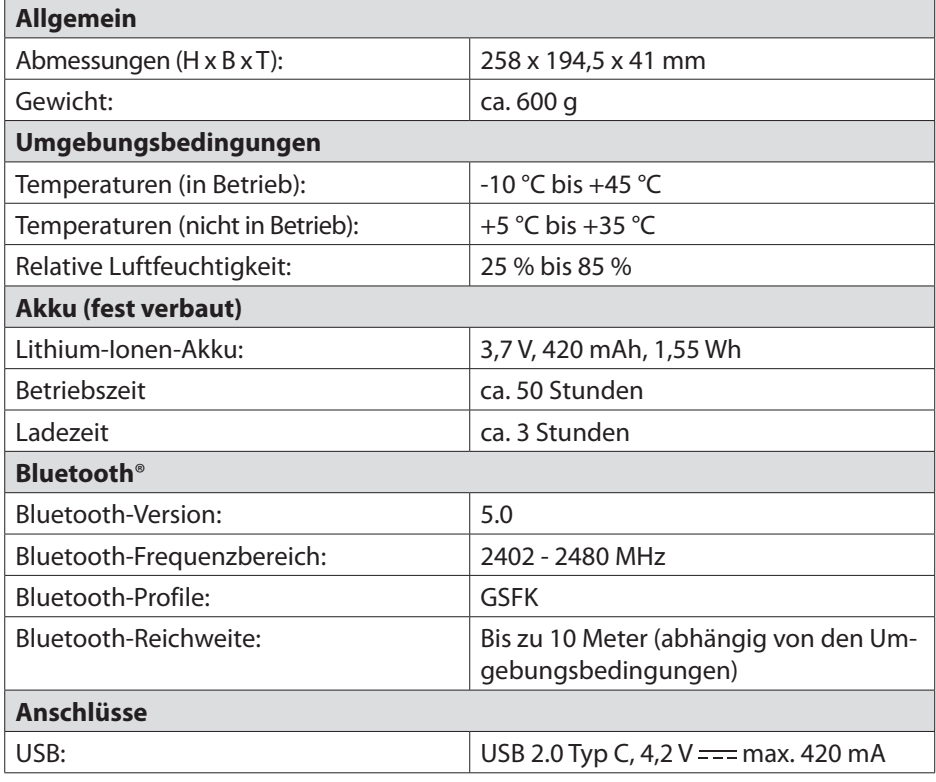

**DE**

**EN**

## **13. Serviceinformationen**

Sollte Ihr Gerät einmal nicht wie gewünscht und erwartet funktionieren, wenden Sie sich zunächst an unseren Kundenservice. Es stehen Ihnen verschiedene Wege zur Verfügung, um mit uns in Kontakt zu treten:

• In unserer Service Community treffen Sie auf andere Benutzer sowie unsere Mitarbeiter und können dort Ihre Erfahrungen austauschen und Ihr Wissen weitergeben.

Sie finden unsere Service Community unter community.medion.com.

- Gerne können Sie auch unser Kontaktformular unter www.medion.com/contact nutzen.
- Selbstverständlich steht Ihnen unser Serviceteam auch über unsere Hotline oder postalisch zur Verfügung.

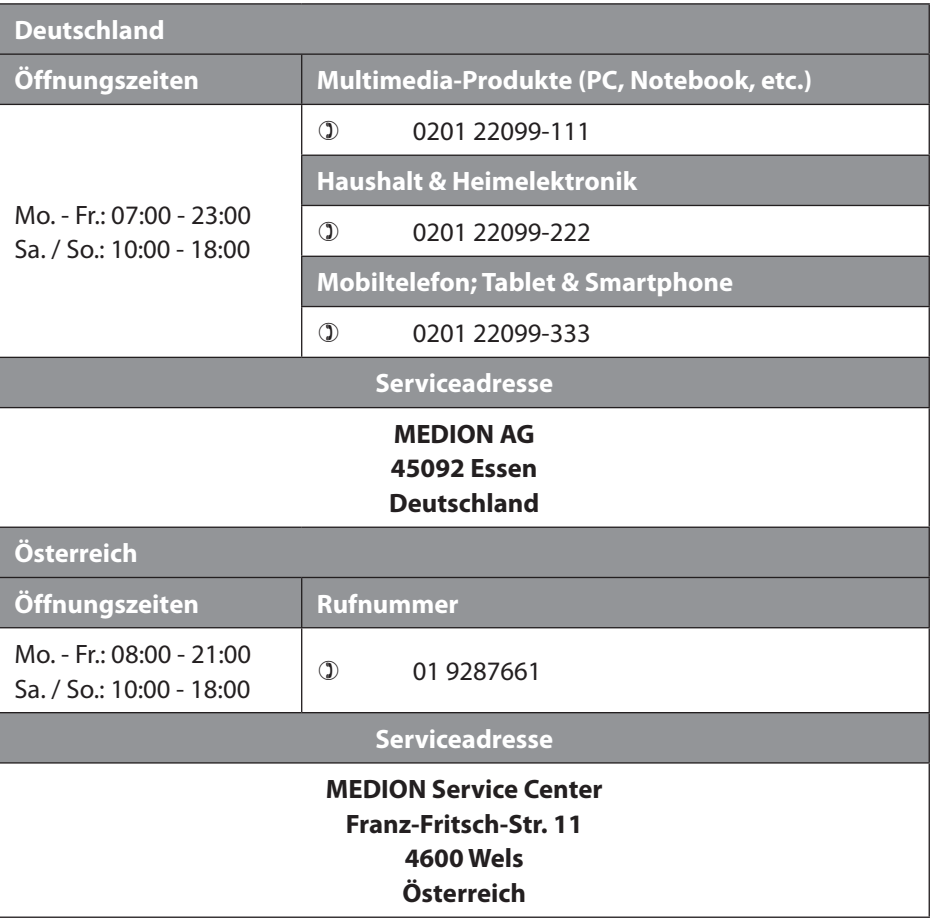

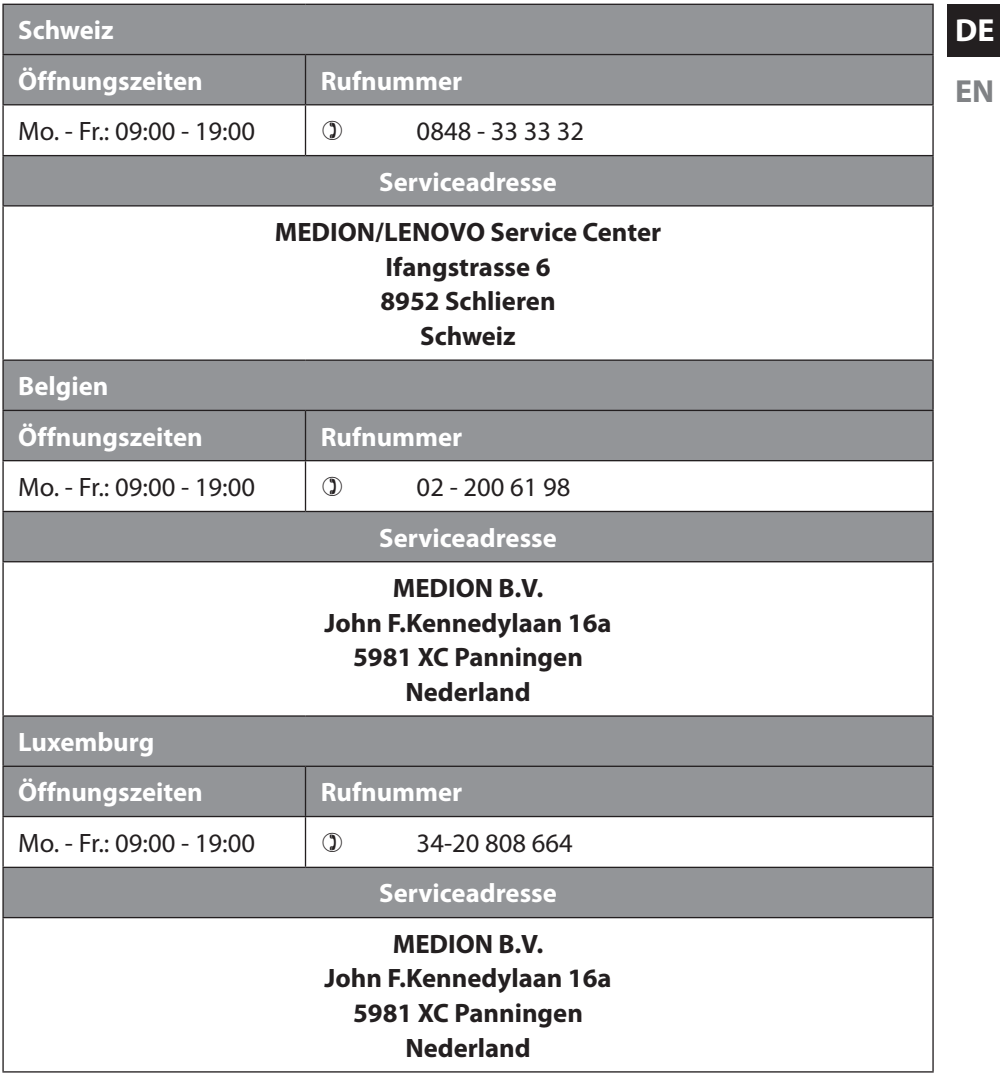

#### **Deutschland**

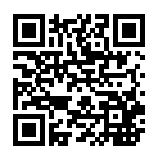

Diese und viele weitere Bedienungsanleitungen stehen Ihnen über das Serviceportal www.medion.com/de/service/start/ zum Download zur Verfügung.

Dort finden Sie auch Treiber und andere Software zu diversen Geräten.

Sie können auch den nebenstehenden QR Code scannen und die Bedienungsanleitung über das Serviceportal auf Ihr mobiles Endgerät laden.

**Österreich**

Diese und viele weitere Bedienungsanleitungen stehen Ihnen über das Serviceportal www.medion.com/at/service/start/ zum Download zur Verfügung.

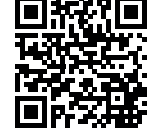

Dort finden Sie auch Treiber und andere Software zu diversen Geräten.

Sie können auch den nebenstehenden QR Code scannen und die Bedienungsanleitung über das Serviceportal auf Ihr mobiles Endgerät laden.

#### **Schweiz**

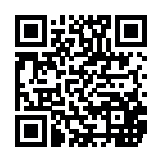

Diese und viele weitere Bedienungsanleitungen stehen Ihnen über das Serviceportal www.medion.com/ch/de/service/start/ zum Download zur Verfügung.

Dort finden Sie auch Treiber und andere Software zu diversen Geräten.

Sie können auch den nebenstehenden QR Code scannen und die Bedienungsanleitung über das Serviceportal auf Ihr mobiles Endgerät laden.

#### **Belgien**

Diese und viele weitere Bedienungsanleitungen stehen Ihnen über das Serviceportal www.medion.com/be/nl/service/start/ zum Download zur Verfügung.

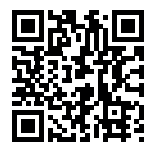

Dort finden Sie auch Treiber und andere Software zu diversen Geräten.

Sie können auch den nebenstehenden QR Code scannen und die Bedienungsanleitung über das Serviceportal auf Ihr mobiles Endgerät laden.

#### **Luxemburg**

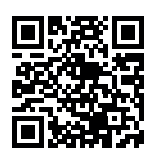

Diese und viele weitere Bedienungsanleitungen stehen Ihnen über das Serviceportal www.medion.com/lu/de/service/start/ zum Download zur Verfügung.

Dort finden Sie auch Treiber und andere Software zu diversen Geräten.

Sie können auch den nebenstehenden QR Code scannen und die Bedienungsanleitung über das Serviceportal auf Ihr mobiles Endgerät laden.

#### **14. Datenschutzerklärung**

Sehr geehrter Kunde!

Wir teilen Ihnen mit, dass wir, die MEDION AG, Am Zehnthof 77, 45307 Essen als Verantwortlicher Ihre personenbezogenen Daten verarbeiten.

In datenschutzrechtlichen Angelegenheiten werden wir durch unseren betrieblichen Datenschutzbeauftragten, erreichbar unter MEDION AG, Datenschutz, Am Zehnthof 77, D – 45307 Essen; datenschutz@medion.com unterstützt. Wir verarbeiten Ihre Daten zum Zweck der Garantieabwicklung und damit zusammenhängender Prozesse ( z. B. Reparaturen) und stützen uns bei der Verarbeitung Ihrer Daten auf den mit uns geschlossenen Kaufvertrag.

Ihre Daten werden wir zum Zweck der Garantieabwicklung und damit zusammenhängender Prozesse ( z. B. Reparaturen) an die von uns beauftragten Reparaturdienstleister übermitteln. Wir speichern Ihre personenbezogenen Daten im Regelfall für die Dauer von drei Jahren, um Ihre gesetzlichen Gewährleistungsrechte zu erfüllen.

Uns gegenüber haben Sie das Recht auf Auskunft über die betreffenden personenbezogenen Daten sowie auf Berichtigung, Löschung, Einschränkung der Verarbeitung, Widerspruch gegen die Verarbeitung sowie auf Datenübertragbarkeit. Beim Auskunfts- und beim Löschungsrecht gelten jedoch Einschränkungen nach den §§ 34 und 35 BDSG ( Art. 23 DS-GVO), Darüber hinaus besteht ein Beschwerderecht bei einer zuständigen Datenschutzaufsichtsbehörde (Art. 77 DS-GVO i. V. m. § 19 BDSG). Für die MEDION AG ist das die Landesbeauftragte für Datenschutz und Informationsfreiheit Nordrhein Westfalen, Postfach 200444, 40212 Düsseldorf, www.ldi.nrw.de.

Die Verarbeitung Ihrer Daten ist für die Garantieabwicklung erforderlich; ohne Bereitstellung der erforderlichen Daten ist die Garantieabwicklung nicht möglich.

## **15. Allgemeine Garantiebedingungen**

### **15.1. Allgemeines**

Die Laufzeit der Garantie beträgt 24 Monate und beginnt am Tag des Kaufs des Produktes. Die Garantie bezieht sich auf Material- und Produktionsschäden aller Art, die bei normaler Verwendung auftreten können.

Bitte bewahren Sie den originalen Kaufnachweis gut auf. Der Garantiegeber behält sich vor, eine Garantiereparatur oder eine Garantiebestätigung zu verweigern, wenn dieser Nachweis nicht erbracht werden kann.

Bitte stellen Sie sicher, dass Ihr Gerät im Falle einer notwendigen Einsendung transportsicher verpackt ist. Sofern nichts anderes vermerkt ist, tragen sie die Kosten der Einsendung sowie das Transportrisiko. Für zusätzlich eingesendete Materialien, die nicht zum ursprünglichen Lieferumfang des Produktes gehören, übernimmt der Garantiegeber keine Haftung.

Bitte überlassen Sie dem Garantiegeber mit dem Gerät eine möglichst detaillierte Fehlerbeschreibung. Zur Geltendmachung ihrer Ansprüche bzw. vor Einsendung, kontaktieren sie bitte die Hotline des Garantiegebers oder das Service Portal. Sie erhalten dort Informationen über die weiteren Schritte.

Diese Garantie hat keine Auswirkungen auf Ihre gesetzlichen Gewährleistungsansprüche und unterliegt dem geltenden Recht des Landes, in dem der Ersterwerb des Produktes durch den Endkunden erfolgte.

#### **15.1.1. Umfang**

Im Falle eines durch diese Garantie abgedeckten Defekts an ihrem Produkt gewährleistet der Garantiegeber mit dieser Garantie die Reparatur oder den Ersatz des Produktes. Die Entscheidung zwischen Reparatur oder Ersatz der Geräte obliegt dem Garantiegeber. Insoweit kann dieser nach eigenem Ermessen entscheiden, das zur Garantiereparatur eingesendete Gerät durch ein generalüberholtes Gerät gleicher Qualität zu ersetzen.

Für Batterien oder Akkus wird keine Garantie übernommen, gleiches gilt für Verbrauchsmaterialien, d.h. Teile, die bei der Nutzung des Gerätes in regelmäßigen Abständen ersetzt werden müssen, wie z.B. Projektionslampe in Beamer.

Ein Pixelfehler (dauerhaft farbiger, heller oder dunkler Bildpunkt) ist nicht grundsätzlich als Mangel zu betrachten. Die genaue Anzahl zulässiger defekter Bildpunkte entnehmen Sie bitte der Beschreibung im Handbuch für dieses Produkt.

Für eingebrannte Bilder bei Plasma- oder LCD-Geräten, die durch unsachgemäße Verwendung des Gerätes entstanden sind, übernimmt der Garantiegeber keine Garantie. Die genaue Vorgehensweise zum Betrieb Ihres Plasma- bzw. LCD-Gerätes entnehmen Sie bitte der Beschreibung im Handbuch für dieses Produkt.

Die Garantie erstreckt sich nicht auf Wiedergabefehler von Datenträgern, die in einem nicht kompatiblen Format oder mit ungeeigneter Software erstellt wurden. Sollte sich bei der Reparatur herausstellen, dass es sich um einen Fehler handelt, der von der Garantie nicht gedeckt ist, behält sich der Garantiegeber das Recht vor, die anfallenden Kosten in Form einer Handling Pauschale sowie die kostenpflichtige Reparatur für Material und Arbeit nach einem Kostenvoranschlag dem Kunden in Rechnung zu stellen. Hierüber werden Sie als Kunde vorab informiert; es obliegt Ihnen diesem Vorgehen zuzustimmen oder abzulehnen.

#### **15.1.2. Ausschluss**

Für Versagen und Schäden, die durch äußere Einflüsse, versehentliche Beschädigungen, unsachgemäße Verwendung, am Produkt vorgenommene Veränderungen, Umbauten, Erweiterungen, Verwendung von Fremdteilen, Vernachlässigung, Viren oder Softwarefehler, unsachgemäßen Transport, unsachgemäße Verpackung oder Verlust bei Rücksendung des Produktes entstanden sind, übernimmt der Garantiegeber keine Garantie.

Die Garantie erlischt, wenn der Fehler am Gerät durch Wartung oder Reparatur entstanden ist, die durch jemand anderen als durch einen vom Garantiegeber autorisierten Servicepartner durchgeführt wurde. Die Garantie erlischt auch, wenn Aufkleber oder Seriennummern des Gerätes oder eines Bestandteils des Gerätes verändert oder unleserlich gemacht wurden.

#### **15.1.3. Service Hotline**

Vor Einsendung des Gerätes an den Garantiegeber müssen Sie sich über die Service Hotline oder das Service Portal an uns wenden. Sie erhalten insoweit weitergehende Informationen, wie Sie Ihren Garantieanspruch geltend machen können. Die Inanspruchnahme der Hotline ist ggf. kostenpflichtig.

Die Service Hotline ersetzt auf keinen Fall eine Anwenderschulung für Soft- bzw. Hardware, das Nachschlagen im Handbuch oder die Betreuung von Fremdprodukten.

#### **15.2. Besondere Garantiebedingungen für PC, Notebook, Pocket PC (PDA), Geräte mit Navigationsfunktion (PNA), Telefongeräte, Mobiltelefone und Geräte mit Speicherfunktion**

Hat eine der mitgelieferten Optionen (z.B. Speicherkarten, etc.) einen Defekt, so haben Sie auch einen Anspruch auf Reparatur oder Ersatz. Die Garantie deckt Materialund Arbeitskosten für die Wiederherstellung der Funktionsfähigkeit für das betroffene Produkt.

Hardware zu Ihrem Produkt, die nicht vom Garantiegeber produziert oder vertrieben wurde, kann die Garantie zum Erlöschen bringen, wenn dadurch ein Schaden am Produkt selbst oder den mitgelieferten Optionen entstanden ist.

Für mitgelieferte Software wird eine eingeschränkte Garantie übernommen. Dies gilt für ein vorinstalliertes Betriebssystem, aber auch für mitgelieferte Programme. Bei der vom Garantiegeber mitgelieferten Software wird für die Datenträger, z.B. und CD-ROMs, auf denen diese Software geliefert wird, die Freiheit von Materialund Verarbeitungsfehlern für eine Frist von 90 Tagen nach Kauf garantiert.

**DE EN**

Bei Lieferung defekter Datenträger ersetzt der Garantiegeber die defekten Datenträger kostenfrei; darüber hinausgehende Ansprüche sind ausgeschlossen. Mit Ausnahme der Garantie für die Datenträger wird jede Software ohne Mängelgewähr geliefert. Ferner wird nicht zugesichert, dass diese Software ohne Unterbrechungen oder fehlerfrei funktioniert oder Ihren Anforderungen genügt. Für mitgeliefertes Kartenmaterial bei Geräten mit Navigationsfunktion wird keine Garantie für die Vollständigkeit übernommen.

Bei der Reparatur des Produktes kann es notwendig sein, alle Daten vom Gerät zu löschen. Stellen Sie vor dem Versand des Gerätes sicher, dass Sie von allen auf dem Gerät befindlichen Daten eine Sicherungskopie besitzen. Es wird ausdrücklich darauf hingewiesen, dass im Falle einer Reparatur der Auslieferzustand wiederhergestellt wird. Für die Kosten einer Softwarekonfiguration, für entgangene Einnahmen, den Verlust von Daten bzw. Software oder sonstige Folgeschäden übernimmt der Garantiegeber keine Haftung.

#### **15.3. Besondere Garantiebedingungen für die Vorort Reparatur bzw. den Vorort Austausch**

Soweit sich ein Anspruch auf Vorort Reparatur bzw. Vorort Austausch ergibt, gelten die besonderen Garantiebedingungen für die Vorort Reparatur bzw. Vorort Austausch für Ihr Produkt.

Zur Durchführung der Vorort Reparatur bzw. des Vorort Austauschs muss von Ihrer Seite Folgendes sichergestellt werden:

- Mitarbeitern des Garantiegebers, die zu vorgenanntem Zweck bei Ihnen eintreffen, soll uneingeschränkter, sicherer und unverzüglicher Zugang zu den Geräten gewährt werden.
- Telekommunikationseinrichtungen, die von diesen Mitarbeitern zur ordnungsgemäßen Ausführung Ihres Auftrages, für Test- und Diagnosezwecke sowie zur Fehlerbehebung benötigt werden, müssen von Ihnen auf eigene Kosten zur Verfügung gestellt werden.
- Sie sind für die Wiederherstellung der eigenen Anwendungssoftware nach der Inanspruchnahme der Dienstleistungen durch den Garantiegeber selbst verantwortlich.
- Sie sind für die Konfiguration und Verbindung ggf. vorhandener, externer Geräte nach der Inanspruchnahme der Dienstleistung durch den Garantiegeber selbst verantwortlich.
- Der kostenfreie Storno-Zeitraum für die Vorort Reparatur bzw. den Vorort Austausch beträgt mind. 48 Stunden, danach müssen die uns durch den verspäteten oder nicht erfolgten Storno entstandenen Kosten in Rechnung gestellt werden.

### **16. Impressum**

Copyright © 2020 Stand: 15.12.2020 Alle Rechte vorbehalten.

Diese Bedienungsanleitung ist urheberrechtlich geschützt. Vervielfältigung in mechanischer, elektronischer und jeder anderen Form ohne die schriftliche Genehmigung des Herstellers ist verboten. Das Copyright liegt bei der Firma:

**MEDION AG Am Zehnthof 77 45307 Essen Deutschland**

Bitte beachten Sie, dass die oben stehende Anschrift keine Retourenanschrift ist. Kontaktieren Sie zuerst immer unseren Kundenservice.

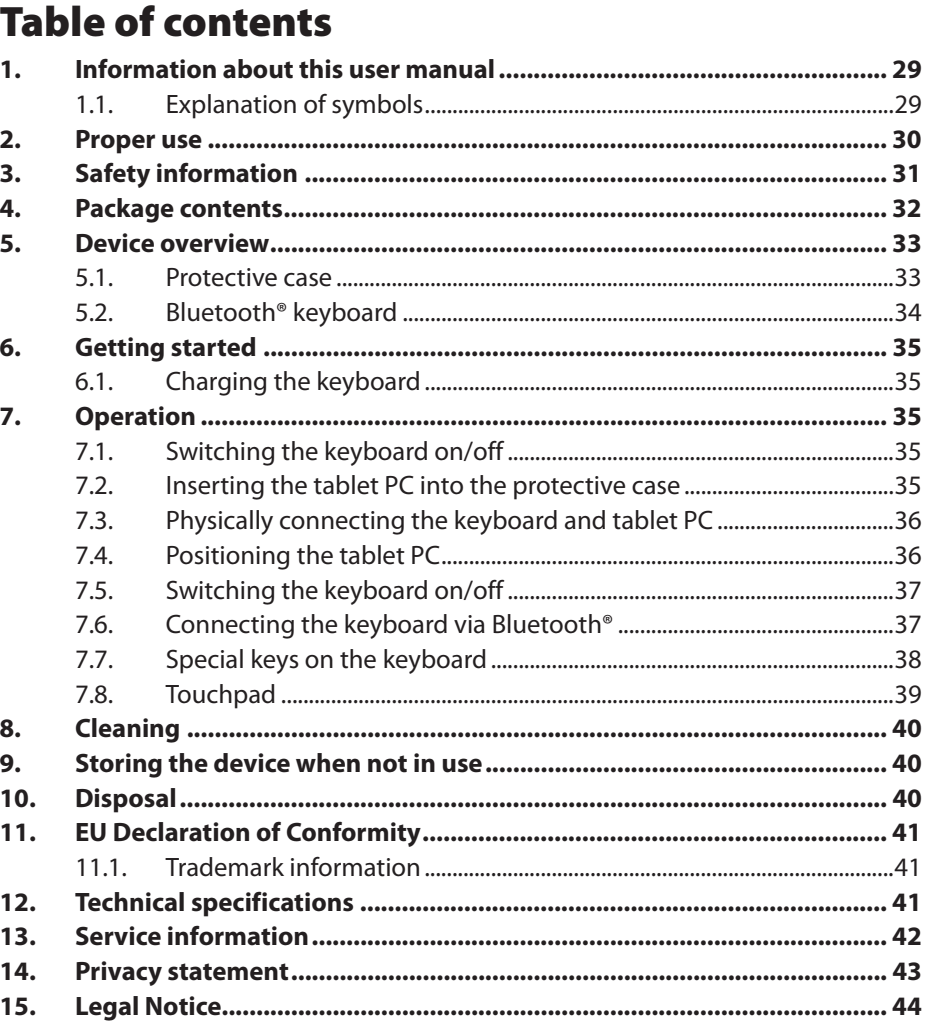

## **1. Information about this user manual**

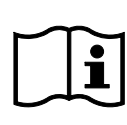

Thank you for choosing our product. We hope you enjoy using this device.

Please read the safety instructions and the user manual carefully before using this product for the first time. Note the warnings on the device and in the user manual.

Always keep the user manual close to hand. If you sell the device or give it away, please ensure that you also pass on this user manual. It is an essential component of the product.

### **1.1. Explanation of symbols**

If a block of text is marked with one of the warning symbols listed below, the hazard described in that text must be avoided to prevent the potential consequences described there from occurring.

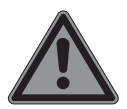

### **DANGER!**

Warning: risk of fatal injury!

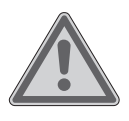

### **WARNING!**

Warning: risk of possible fatal injury and/or serious irreversible injuries!

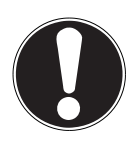

#### **NOTICE!**

Follow these instructions to prevent damage to the device!

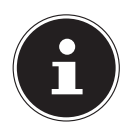

More detailed information about using the device!

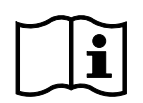

Follow the instructions in the user manual!

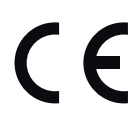

#### **CE labelling**

Products that feature this symbol meet the requirements of the EU directives (see section entitled "EU Declaration of Conformity").

- Bullet point/information on steps during operation
- Instruction to be carried out

**DE**

Safety instructions to be carried out Symbol for direct current (DC)

## **2. Proper use**

The protective case with detachable Bluetooth® keyboard is intended for use in combination with a MEDION® Lifetab® from model series E1091X / P1091X.

The protective case with detachable Bluetooth® keyboard is designed to be used as a physical keyboard and as a tablet PC case with stand function.

Please note that we shall not be liable in cases of improper use: Comply with all the information in this user manual, especially the safety information. Any other use is considered improper and can cause personal injury or property damage.

## **3. Safety information**

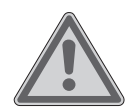

#### **WARNING! Risk of injury!**

Risk of injury to persons with limited physical, sensory or mental abilities (for example, partially disabled people or older people with limited physical or mental abilities) or to those without experience and knowledge (such as older children).

- $\blacksquare$  This device can be used by children over the age of 8 and by persons with reduced physical, sensory or mental abilities or by those without experience and/or knowledge, if they are supervised or have been instructed in the safe use of the device and have understood the dangers that result from it.
- Children must not be allowed to play with the device.
- Cleaning and user maintenance must not be carried out by children.
- Children younger than 8 should be kept away from the device and the connecting cables.
- $\blacksquare$  Keep all packaging materials used (bag, pieces of polystyrene etc.) out of reach of children.
- Do not allow children to play with the packaging material.

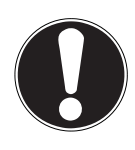

### **NOTICE!**

#### **Risk of damage!**

There is a risk of damage to the device if it is handled incorrectly.

- Do not expose plug connections to impacts/pressure, e.g. from lateral forces. This may damage your device.
- $\blacksquare$  Do not apply force when connecting cables and plugs and make sure that connectors are the right way round.
- Set up and operate the device on a stable, level and vibration-free surface.

**DE EN**

 $\blacksquare$  Keep the device away from moisture, water droplets and spray, and avoid dust, heat and direct sunlight.

### **4. Package contents**

#### **DANGER!**

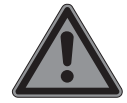

#### **Risk of choking and suffocation!**

There is a risk of choking and suffocation due to swallowing or inhaling small parts or plastic wrap.

- $\blacksquare$  Keep the plastic packaging out of the reach of children.
- Do not allow children to play with the packaging material.
- $\blacksquare$  The packaging material is not a toy!
- Remove the product from the packaging and remove all packaging material.
- Check your purchase to ensure that all items are included and in perfect condition. If anything is missing or damaged, please contact our customer service team within 14 days of purchase.
- Before each use, check the product for any damage.
- Contact our Service Centre in the event of any defects or damage. The following items are supplied with your product:
- Protective case with detachable Bluetooth® keyboard
- User manual and warranty documents

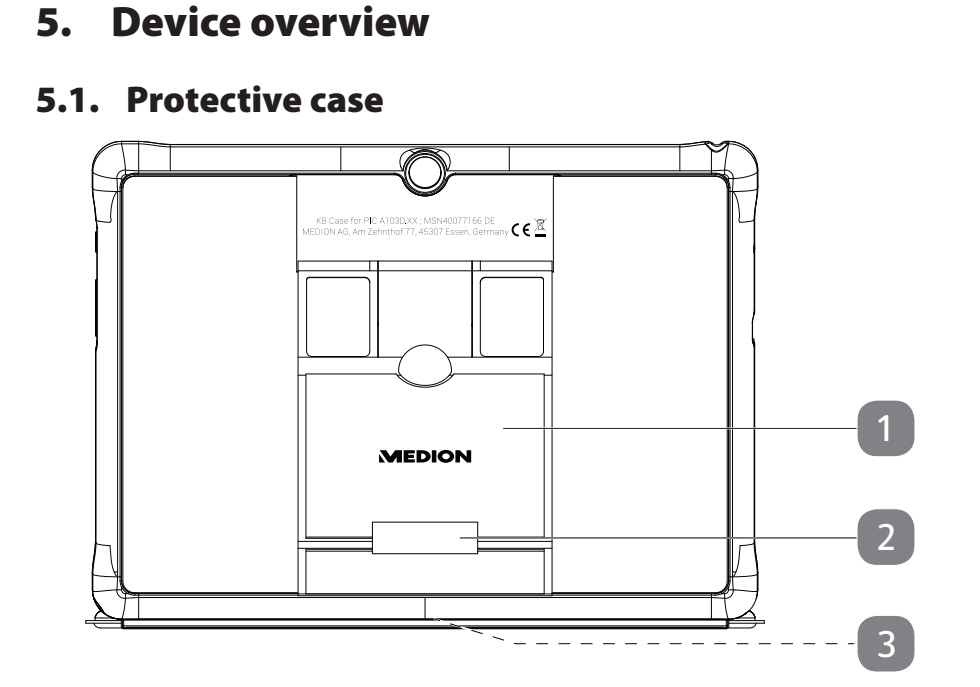

- 1) Stand
- 2) Stylus holder
- 3) Slot for Bluetooth® keyboard (not shown)

**DE**

**EN**

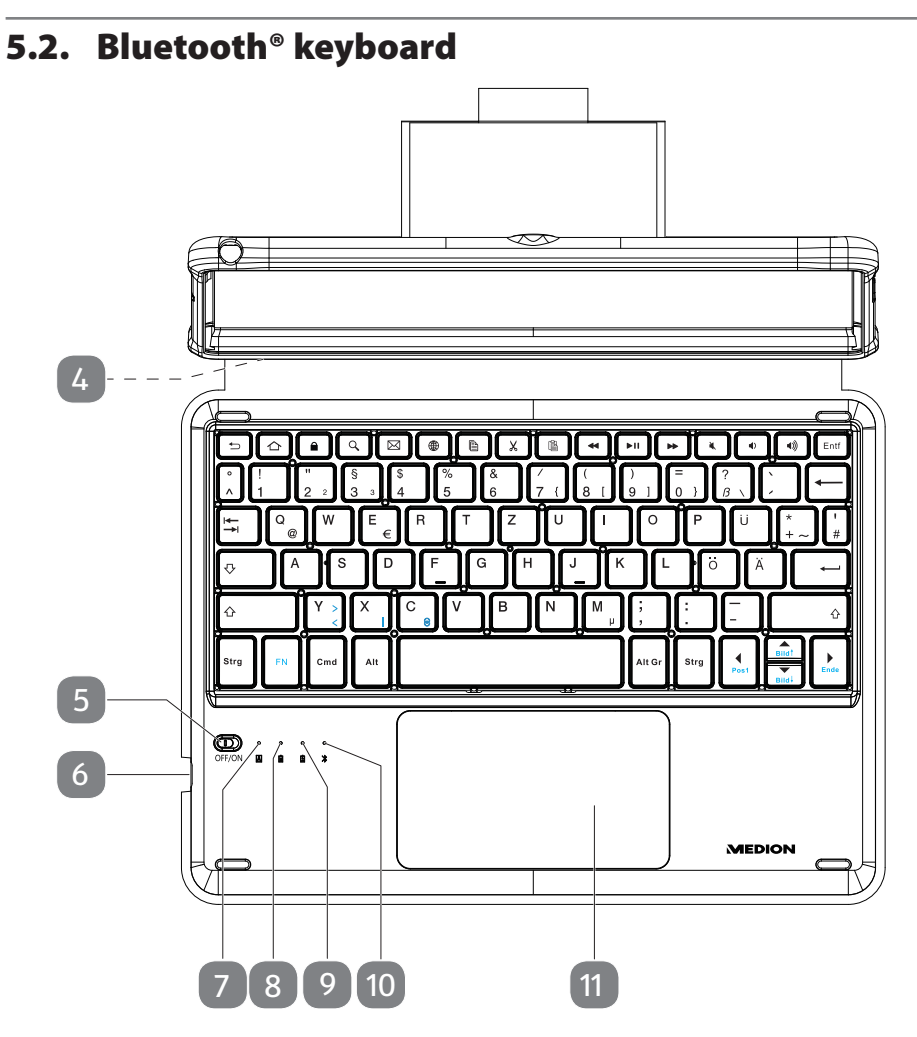

- 4) Connecting track for inserting tablet (not shown)
- 5) On/Off switch with power-on LED
- 6) USB-C port
- 7) LED indicator: Caps Lock key activated
- 8) Charging LED
- 9) LED indicator: low battery charge level
- 10) Bluetooth LED
- 11) Touchpad

### **6. Getting started**

### **6.1. Charging the keyboard**

The Bluetooth® keyboard has an integrated rechargeable lithium-ion battery.

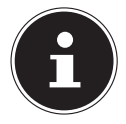

The rechargeable battery is an integral component of the device and users must not replace it themselves.

To charge the keyboard battery, proceed as follows:

- Plug the USB-C connector of the USB-C cable supplied with your tablet PC into the USB-C port on the keyboard.
- Plug the other end of the cable into the USB port on the mains power adapter supplied with the tablet PC.
- Connect the mains power adapter to a mains socket that is always easily accessible from the device.

The charging LED lights up red during charging. The charging LED lights up green once the keyboard battery is fully charged.

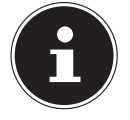

When the battery charge level is low, the low battery LED indicator flashes red.

## **7. Operation**

#### **7.1. Switching the keyboard on/off**

 Slide the On/Off switch on the keyboard to the **ON** position to switch on the device.

The power-on LED indicator lights up blue for about 2 seconds to indicate that the keyboard is switched on.

 Slide the On/Off switch on the keyboard to the **OFF** position to switch off the device.

#### **7.2. Inserting the tablet PC into the protective case**

Proceed as follows to insert your tablet PC into the supplied protective case:

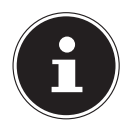

Use the slots for the rear camera, USB-C port etc. as a guide to insert the tablet PC into the protective case correctly.

 First insert the two bottom corners of the tablet PC into the bottom corners of the protective case, then carefully press the two top corners of the device into the top corners of the protective case so that the tablet PC is completely enclosed by the protective case.

### **7.3. Physically connecting the keyboard and tablet PC**

On the underside of the protective case there is a slot for physically connecting the tablet PC to the Bluetooth® keyboard.

 $\blacktriangleright$  Slide the tablet PC inserted in the protective case sideways onto the connecting track of the Bluetooth keyboard so that the tablet PC is positioned centrally on the connection (**see Fig.**).

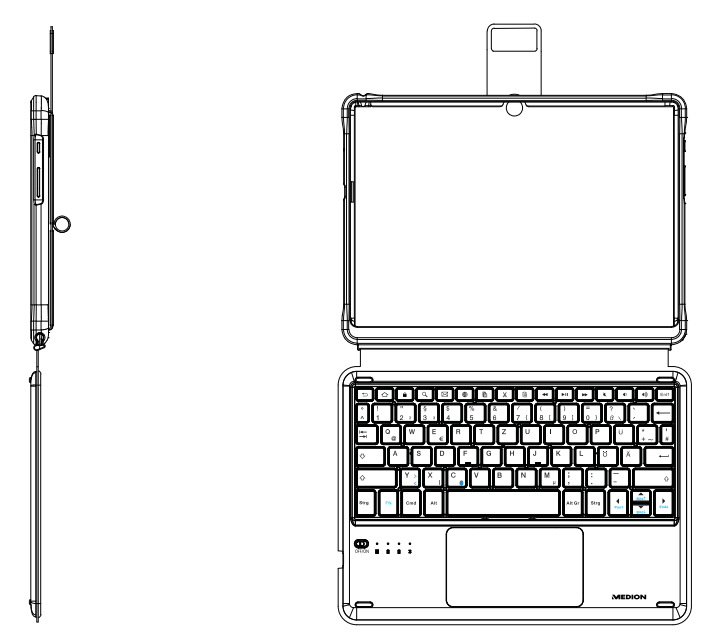

#### **7.4. Positioning the tablet PC**

You can use the stand on the back of the protective case to position the tablet PC upright (**see Fig.**) in order to change the viewing angle of the display.

- ▶ Slide your hand under the stand at the side and lift it up.
- $\blacktriangleright$  Push the upper part of the stand inwards to obtain a stable standing angle.

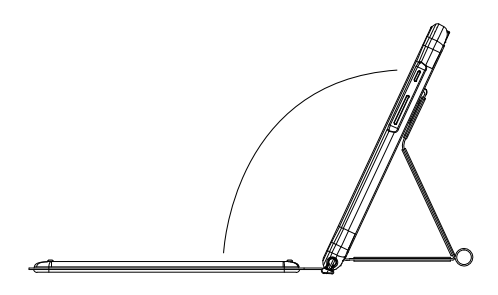

### **7.5. Switching the keyboard on/off**

 Slide the On/Off switch on the keyboard to the **ON** position to switch on the device.

The power-on LED indicator lights up blue for about 2 seconds to indicate that the keyboard is switched on.

 Slide the On/Off switch on the keyboard to the **OFF** position to switch off the device.

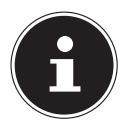

The keyboard automatically switches to sleep mode to save energy if it is idle for more than 20 minutes. Press any key on the keyboard and wait 3 seconds. The keyboard is now ready for use again.

#### **7.6. Connecting the keyboard via Bluetooth®**

Proceed as follows to connect your tablet PC with the Bluetooth keyboard:

Switch on the tablet PC and enable the Bluetooth function.

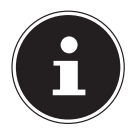

You will find more information about the Bluetooth function of your tablet PC in its user manual.

- Switch on the keyboard.
- Now press the **FN** and **C** keys on the keyboard at the same time to switch the keyboard to Bluetooth pairing mode. The Bluetooth LED flashes blue.

The device name of the Bluetooth keyboard "**BT KB-MD61059**" will be displayed in the device list on your tablet PC as soon the signal is detected.

 $\blacktriangleright$  Select the keyboard from the list of devices.

A connection code will now be shown on the tablet display.

 Type in the displayed code using the keyboard and then press **ENTER** to confirm the connection.

The keyboard is now displayed as "Connected" in the Bluetooth settings, and the keyboard and touchpad are ready for use.

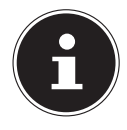

Bluetooth pairing only needs to be carried out when you first set up the devices. Afterwards, the keyboard is automatically recognised and connected to the tablet PC when it is switched on.

**DE**

### **7.7. Special keys on the keyboard**

The Bluetooth® keyboard has a number of special keys that can be used as shortcuts for frequently used features:

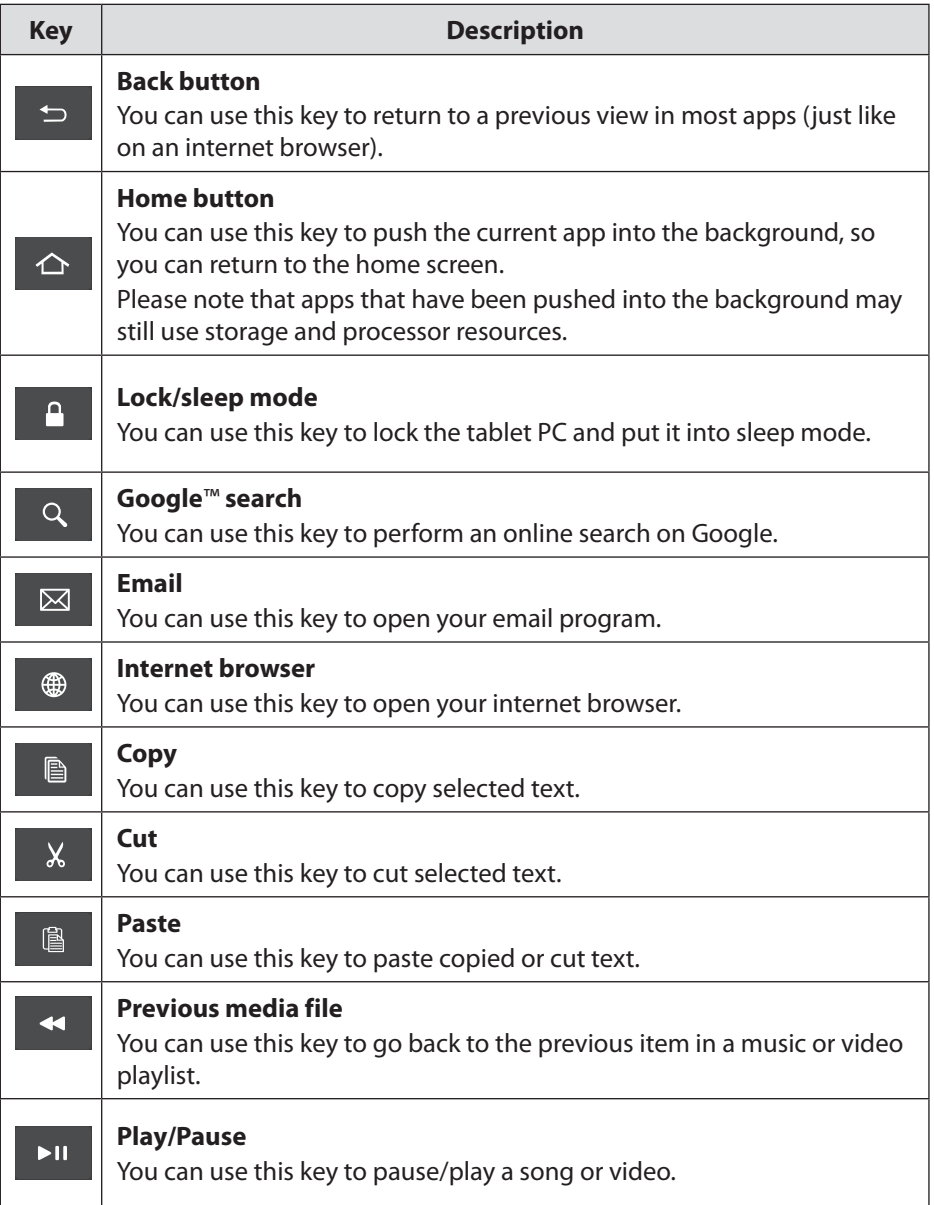

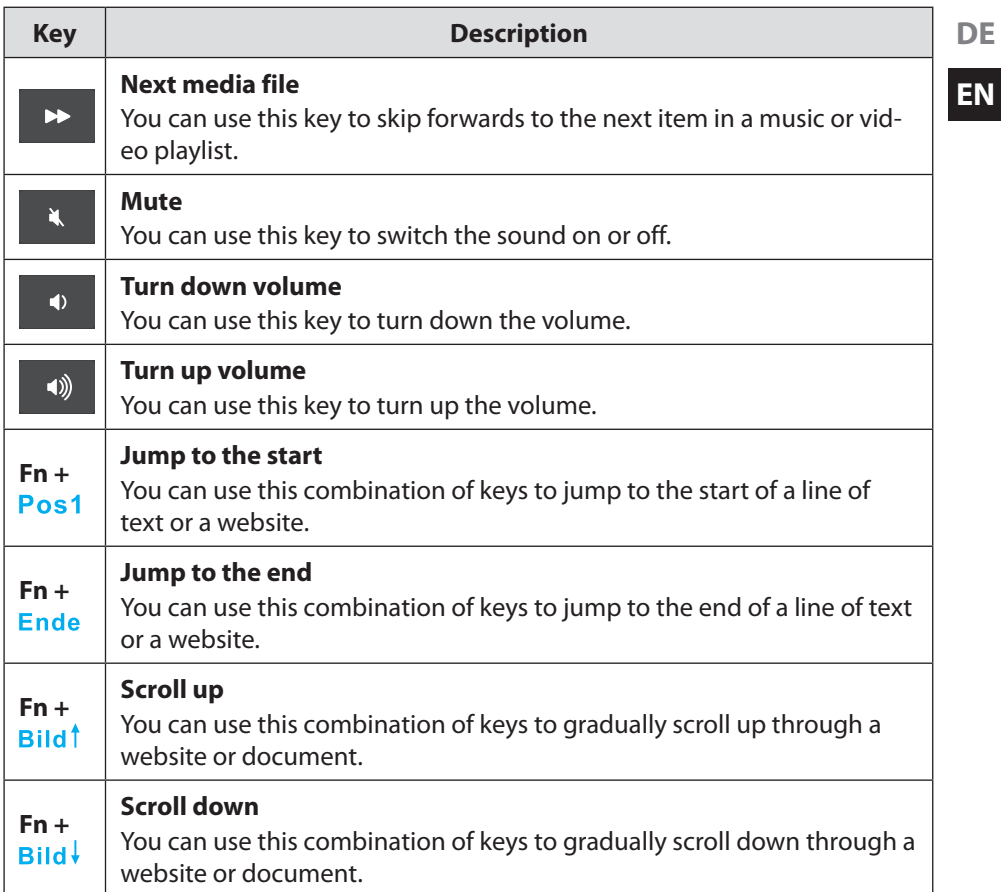

#### **7.8. Touchpad**

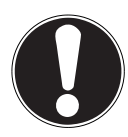

#### **NOTICE! Risk of damage!**

Do not use unsuitable objects to operate the device, as there is a risk of permanent damage being caused to the touchpad.

Do not use pens or other objects, as this may cause damage to the touchpad.

**EN**

# **8. Cleaning**

You can increase the lifespan of your device by taking the following measures:

- Always disconnect all connecting cables before cleaning.
- Only ever use suitable cleaning agents to clean the touchpad. Do not use solvents or corrosive or gaseous cleaning agents.
- ▶ Clean the keyboard with a soft, dry and lint-free cloth.

## **9. Storing the device when not in use**

It is important to store the product properly if you do not intend to use it for a prolonged period:

- ▶ Store the keyboard in a clean and dust-free place.
- Ensure that the product is protected from dust, dirt and extreme temperature variations.

## **10. Disposal**

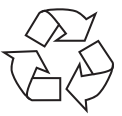

#### **PACKAGING**

Your device has been packaged to protect it from damage in transit. The packaging is made of materials that can be recycled in an environmentally friendly manner.

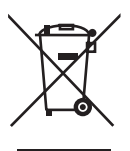

#### **DEVICE**

All old devices marked with the symbol shown must not be disposed of in normal household waste.

In accordance with Directive 2012/19/EU, the device must be properly disposed of at the end of its service life.

This involves separating the materials in the device for the purpose of recycling and minimising the environmental impact.

The device is fitted with an integrated rechargeable battery. **The integrated battery cannot be removed. Take the entire device for disposal.** At the end of its service life, do not dispose of the device in the normal household rubbish. Instead, contact your local authority to find out how to dispose of it in an environmentally friendly manner at collection points for electrical and electronic scrap.

## **11. EU Declaration of Conformity**

MEDION AG hereby declares that this device complies with the fundamental requirements and the other relevant provisions of: • Radio Equipment Directive 2014/53/EU

• RoHS Directive 2011/65/EU.

You can download the complete EU Declaration of Conformity at www.medion.com/conformity.

### **11.1. Trademark information**

The Bluetooth® word mark and logos are registered trademarks of Bluetooth SIG, Inc. and are used by MEDION under licence.

The USB™ word mark and logos are registered trademarks of the USB Implementers Forum, Inc. and are used by MEDION under licence. Other trademarks are the property of their respective owners.

## **12. Technical specifications**

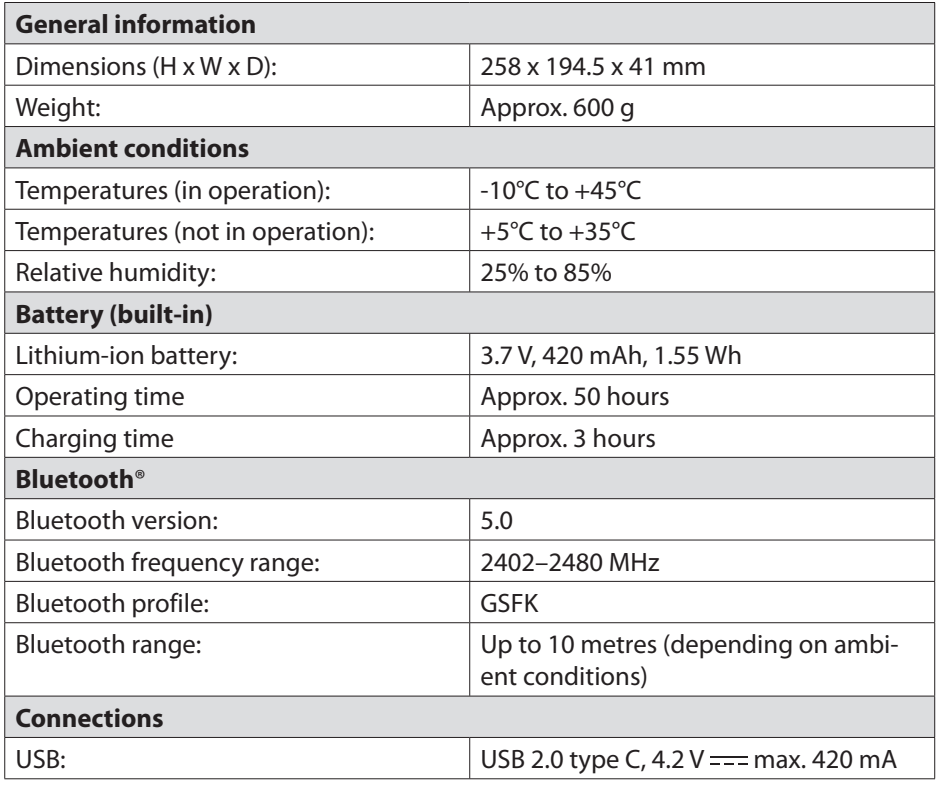

## **13. Service information**

Please contact our Customer Service team if your device ever stops working the way you want or expect it to. There are several ways for you to contact us:

- In our Service Community, you can meet other users, as well as our staff, and you can exchange your experiences and pass on your knowledge there. You will find our Service Community at community.medion.com.
- Alternatively, use our contact form at www.medion.com/contact.
- You can also contact our Service team via our hotline or by post.

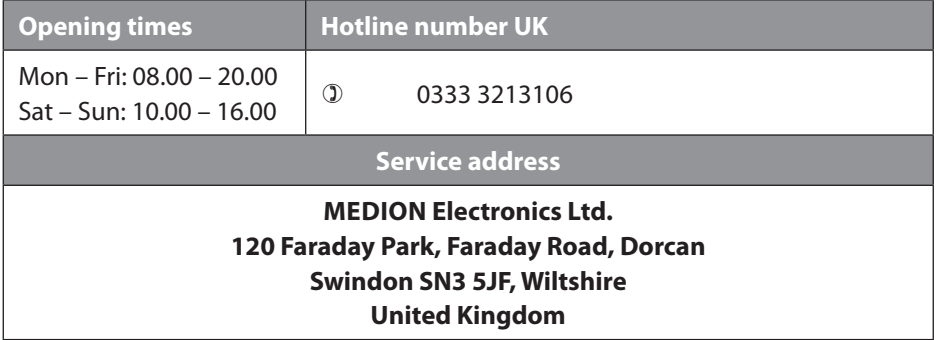

You can download this and many other sets of operating instructions from our service portal at

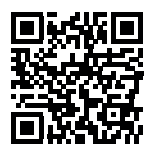

www.medion.com/gb/service/.

You will also find drivers and other software for a wide range of devices there.

You can also scan the QR code on the side of the screen, to download the operating instructions onto your mobile device from the service portal.

### **14. Privacy statement**

Dear customer,

We wish to inform you that we, MEDION AG, Am Zehnthof 77, 45307 Essen, Germany process your personal data as a data controller.

For matters regarding data protection, we are supported by our company data protection officer who can be contacted at MEDION AG, Datenschutz, Am Zehnthof 77, D – 45307 Essen; datenschutz@medion.com. We process your data for the purpose of warranty processing and associated processes (e.g. repairs) and therefore rely on processing your data for the sales contract concluded with us.

Your data will be provided to repairers contracted to us for the purpose of warranty processing and associated processes. We generally store your personal data for a period of three years in order to fulfil your legal warranty rights.

You have the right to be informed of the personal data concerned as well as the right to rectification, deletion, restriction of processing, the right to object to processing, as well as the right to data portability.

In case of access and cancellation rights, restrictions apply according to S 34 and S 35 of BDSG (Federal Data Protection Act) (Art. 23 GDPR). In addition, there is a right of appeal to a competent data protection supervisory authority (Article 77 GDPR in conjunction with S 19 BDSG). The state official for data protection and freedom of information for MEDION AG is Nordrhein Westfalen, P box 200444, 40212 Düsseldorf, Germany. www.ldi.nrw.de.

The processing of your data is necessary for warranty processing: it is not possible to process the warranty without the provision of the required data.

## **15. Legal Notice**

Copyright © 2020 Date: 15.12.2020 All rights reserved.

These operating instructions are protected by copyright. Mechanical, electronic and any other forms of reproduction are prohibited without the written permission of the manufacturer. Copyright is owned by the company:

**MEDION AG Am Zehnthof 77 45307 Essen Germany**

Please note that you cannot use the address above for returns. Please always contact our Customer Service team first.